Universidad Técnica Federico Santa María Casa Central Elo322-Redes de Computadores Profesor Agustín González Primer Semestre 2009

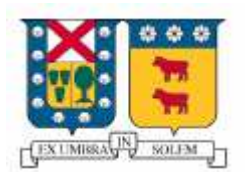

# SQUID

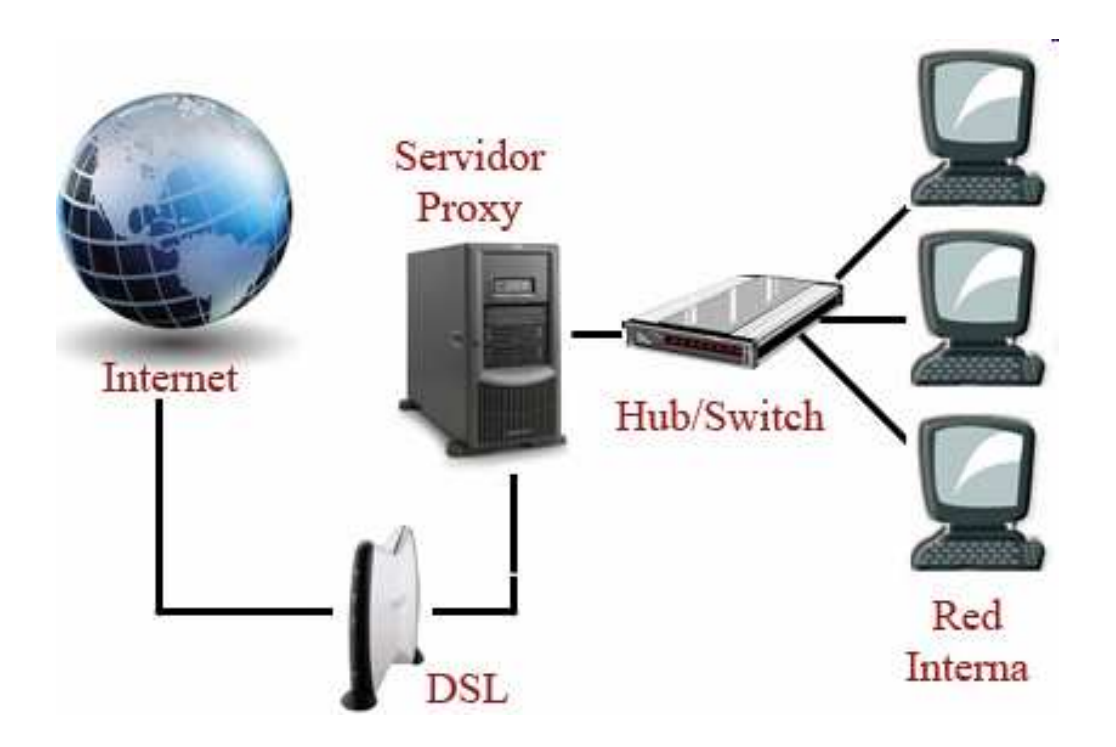

 Thomas Dixon Rol USM: 2704559-6 Eduardo Hitschfeld Rol USM: 2830026-3

## Introducción

Por ejemplo cuando armamos un ciber café sabemos lo importante que es tener el acceso a Internet con algunas restricciones y filtros para proteger la integridad de los computadores e incrementar la eficiencia de la red a Internet para asi ofrecer un mejor servicio.

Ademas hay que considerar que con la ausencia de filtros los menores no estan protegidos frente al contenido para adultos.

Tambien esta el ejemplo clave como es el caso de una oficina de empleados, que al tener libre acceso suelen surgir diversos problemas de incompetencia por el solo hecho de tener acceso a tantas distracciones que no tienen relación con aquel propósito. Distracciones que aparte de afectar el rendimiento laboral, suelen afectar el ancho de banda de la red al estar utilizada por descarga indiscrimnada como por ejemplo el p2p. Para todo ello existe una aplicación ideal llamado squid, que ademas de ser gratuita y de codigo libre, posee todo lo que se necesita para gestionar, regular y mejorar la eficiencia en una determinada red local.

## Resumen

Squid es una aplicación conocida de código libre que tiene un servidor proxy y un demonio para caché de páginas web, Squid se ha destacado ya que es una aplicación de código abierto que permite configurar todos los aspectos necesarios para adaptarse a todas las necesidades. Presenta un gran conjunto de utilidades, desde acelerar un servidor web, guardando en caché peticiones repetidas a DNS y otras búsquedas para un grupo de gente que comparte recursos de la red, hasta caché de web, además de añadir seguridad filtrando el tráfico.

## Características.

Squid se ha ido desarrollando por mucho tiempo y es considerado un programa que reúne las más importantes características de un servidor Proxy.

Es por eso que es utilizado por miles de empresas e isp de todo el mundo.

Su uso orientado principalmente a http y ftp siendo además compatible con diversos protocolos.

#### . Proxy y Caché de HTTP, FTP.

Squid esta dotado de un Proxy que tolera conexiones http y Ftp a dispositivos de una red con acceso a Internet.

La ventaja de squid es que posee un cache que guarda la información de páginas en forma local.

De esta manera, se incrementa la eficiencia del uso de ancho de banda con acceso a Internet para efectos de una conexión mas rapida y menos congestionada.

#### Cache transparente

Squid tiene la opción de configurarse de manera tal que el ordenador perteneciente a aquella red con acceso a Internet no este enterada de la existencia de aquel servidor Proxy, utilizando el puerto 3128 por defecto para atender peticiones, sin embargo también es capaz de recibir peticiones en otros puertos o bien atender en varios puertos a la vez.

Control de acceso

En una red centralizada squid tiene la capacidad de simplificar la adsminiastracion de la red y

Además puede reglamentar el acceso a ciertos contenidos.

#### Caché de resolución DNS

Squid incluye el programa dnsserver, encargada de buscar nombres de dominio. Al abrirse squid se produce un número configurable de procesos dnsserver, y cada uno de ellos realiza su propia búsqueda de dns. De esta manera se guardan los dns de manera local con el fin de disminuir considerablemente los tiempos de obtención de ella.

# Configuración básica

Para este trabajo procederemos a explicar paso a paso como instalar Squid en Windows XP.

1.- Primero necesitamos la aplicación Squid para Windows XP, el cual es gratuito. Luego procedemos a instalarlo, (para usos prácticos, utilice una versión que instala de forma gráfica el Squid, que además crea automáticamente el cache.

2.-Ahora procedemos a configurar el Proxy. Buscar el acceso directo a la configuración de Squid y modificar lo siguiente:

2.1) Buscar la línea http\_port "n<sup>o"</sup>e indicar el puerto a utilizar para que Squid escuche las peticiones.

El default es 3128. (Si la línea tiene un # borrarlo).

2.2)Luego de la "INSERT YOUR OWN RULE(S) HERE TO ALLOW ACCESS FROM YOUR CLIENTS" agregar la siguiente linea:

"acl "nombredered" src "direccion de la red"/"mascara de la subred" y luego la línea "http\_acces alow "nombredered". Estas líneas se utilizan para garantizar el permiso a los computadores de la red. Hay que considerar si se tiene una lista de Ips establecidas en un archivo de texto, se puede acceder a esta determinando la dirección de ésta. 2.3) Para proceder a bloquear contenidos lo podemos hacer a través de las siguientes líneas:

"acl "bad\_url" dstdomain .facebook.com .youtube.com .gmail.com" y seguido de la línea: "http\_access deny "bar\_url".

Donde bad\_url es un nombre referencial para bloquear el contenido a los dominios que serán bloqueados, que en este caso son "facebook.com, youtube y gmail". Nuevamente si tenemos una lista de dominos a ser bloqueados podemos configurarlo para que saque una lista de un archivo .txt o .acl (de lista de acceso), solo hay que hacer referencia de la siguiente manera "c:\Squid\etc\direccion\archivo.acl".

3) Para que el Proxy se active en Inicio->Panel de control->Herramientas Administrativas->Servicios dejar en automático, o iniciar si es el caso el proceso Squid\_proxy.

4) Para utilizar este Proxy en la web hay que configurarlo en el browser indicando la ip del computador o servidor que este levantando el Proxy.

Con esto finalizamos una instalación mínima, para filtrar ciertos contenidos y comunicar un computador con el Proxy. Hay que considerar que este software es abierto, por lo que es posible configurar muchísimos aspectos de éste. Tal como bloquear contenidos por palabras, ip o dominio como lo mostramos en este caso. Configurar independientemente los filtros para cada computador en la red, incluso denegando todo

el acceso, o permitiéndole todo éste.

Además se puede bloquear ciertos puertos, para que ciertas aplicaciones no tengan acceso a la red por cualquier medio.

Considerando un caso particular, para el proceso de bloqueo de la aplicación MSN, hay que establecer que NO es suficiente bloquear el puerto que éste utiliza por defecto, ya que este utiliza el puerto 80 (el que es utilizado para conexiones http), por lo que

SQUID, por defecto no bloquea este puerto por razones obvias. Pero MSN se conecta a ciertos IPs especificos, por lo que para este caso es fácil configurar el bloqueo de estos IPs para que esta aplicación pierda su conectividad con la Internet.

## Conclusión

Como vimos el caso del cyber café es claro que existían problemas de velocidad y de control de contenidos que gracias a squid es un problema solucionado.

Squid es una herramienta esencial multipropósito para tenerlo en una red local ya sea de oficina, instituciones cyber cafes.

Ya que establece filtros personalizados como lo es por dominio, por palabras en un documento Web y por puerto y al usarse como servidor cache se optimiza el uso del ancho de banda,

# Referencias:

http://es.wikipedia.org/wiki/Squid http://www.squid-cache.org/ http://www.idesoft.es/www2/squid/ http://www.deckle.co.za/squid-users-guide/Main\_Page http://www.hardy.com.bo/wiki/doku.php?id=cursos:squid